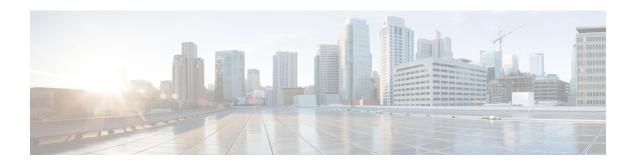

# **EST Client Support**

The EST Client Support feature allows you to enable EST (Enrolment Over Secure Transport) for all trustpoints while using SSL or TLS to secure transport.

- Feature Information for EST Client Support, on page 1
- Information About EST Client Support, on page 1
- How to Configure EST Client Support, on page 2
- Configuration Examples for EST Client Support, on page 3
- Additional References for EST Client Support, on page 5

# **Feature Information for EST Client Support**

The following table provides release information about the feature or features described in this module. This table lists only the software release that introduced support for a given feature in a given software release train. Unless noted otherwise, subsequent releases of that software release train also support that feature.

Use Cisco Feature Navigator to find information about platform support and Cisco software image support. To access Cisco Feature Navigator, go to www.cisco.com/go/cfn. An account on Cisco.com is not required.

Table 1: Feature Information for EST Client Support

| Feature Name       | Releases | Feature Information                                                                                                    |
|--------------------|----------|----------------------------------------------------------------------------------------------------|
| EST Client Support |          | The EST Client Support feature allows you to enable EST (Enrolment Over Secure Transport) for all trustpoints while using SSL or TLS to secure transport.  The following command was introduced: <b>method-est</b> |

## Information About EST Client Support

### **Overview of EST Client Support**

The EST Client Support feature allows you to use Enrollment over Secure Transport (EST) as a certificate management protocol for provisioning certificates. With the existing SCEP enrollment integrated within the

PKI component, the addition of EST will introduce a new component that will use SSL or TLS to secure the transport. PKI will store all certificates.

To enable EST support, the EST client is required to authenticate the server during TLS connection establishment. For this authentication, the TLS server may require the client's credentials.

### **Prerequisites for EST Client Support**

• Enable the **ip http authentication fore-close** command.

### **Restrictions for EST Client Support**

- The EST client supports only TLS 1.2
- The certificate Attribute request is not supported.
- CA-Certificate rollover is not supported.
- Certificate-less TLS authentication is not supported.

# **How to Configure EST Client Support**

### **Configuring a Trustpoint to Use EST**

Perform this task to configure a trustpoint to use EST (Enrolment Over Secure Transport) by enabling the user to use the enrollment profile.

#### **SUMMARY STEPS**

- 1. enable
- 2. configure terminal
- 3. crypto pki profile enrollmentlabel
- 4. method-est
- **5. enrollment url***url* [**vrf** *vrf name*]
- 6. enrollment credential label
- 7. exit

#### **DETAILED STEPS**

|        | Command or Action                                         | Purpose                          |  |
|--------|-----------------------------------------------------------|----------------------------------|--|
| Step 1 | enable                                                    | Enables privileged EXEC mode.    |  |
|        | Example:                                                  | Enter your password if prompted. |  |
|        | Device> enable                                            |                                  |  |
| Step 2 | ep 2 configure terminal Enters global configuration mode. |                                  |  |
|        | Example:                                                  |                                  |  |

|        | Command or Action                                                                                                    | Purpose                                                                                                    |
|--------|----------------------------------------------------------------------------------------------------|----------------------------------------------------------------------------------------------------|
| _      | Device# configure terminal                                                                                                    |                                                                                                    |
| Step 3 | <pre>crypto pki profile enrollmentlabel Example:   Device(config) # crypto pki profile enrollment   pki_profile</pre>                             | Defines an enrollment profile and enters ca-profile-enroll configuration mode.  • label—Name for the enrollment profile; the enrollment profile name must match the name specified in the enrollment profile command. |
| Step 4 | <pre>method-est Example: Device(ca-profile-enroll)# method-est</pre>                                                                              | Enables enrollment profile to select usage of EST.                                                                                                    |
| Step 5 | <pre>enrollment urlurl [vrf vrf name]  Example: Device(ca-profile-enroll) # enrollment url http://entrust:81/cda-cgi/clientcgi.exe vrf vrf1</pre> | Specifies that an enrollment profile is to be used for certificate enrollment.  Note If the authentication URL is not specified, then the enrollment URL will be considered for authentication.                       |
| Step 6 | <pre>enrollment credential label Example:   Device(ca-profile-enroll) # enrollment credential test_label</pre>                                    | Provides the trustpoint credentials currently available in the profile for TLS client authentication.                                                                                                    |
| Step 7 | <pre>exit Example: Device(ca-profile-enroll)# exit</pre>                                                                                          | Exits ca-profile-enroll configuration mode.                                                                                                    |

### **Verifying the EST Client Support Configaration**

You can use the following show commands to verify EST Client Support configuration.

- · show crypto pki profile
- show crypto pki trustpoints estclient status

# **Configuration Examples for EST Client Support**

### **Configuring a Trustpoint to Use EST**

The following example shows how to configure a trustpoint to use Enrollment over Secure Transport (EST):

crypto pki profile enrollment pki\_profile

```
method-est
enrollment url http://www.example.com/BigCA/est/simpleenroll.dll
enrollment credential test label
```

### **Verifying EST Client Support**

BEFORE REENROLLMENT

The following sample output from the **show crypto pki trustpoints estclient status** command verifies EST Client Support configuration.

```
Router# show crypto pki trustpoints estclient status
Trustpoint estclient:
  Issuing CA certificate configured:
    Subject Name:
    cn=estExampleCA
   Fingerprint MD5: B9D0403C 7D33F1AA F9957796 CA6E86AA
   Fingerprint SHA1: F3698C9C DCB2B5F2 A38EBCB4 1DBA6A90 9F877A5B
  Router Signature certificate configured:
   Subject Name:
    cn=estclientrouter
   Fingerprint MD5: B740849B 37016DB7 A6797CE4 D6140D27
   Fingerprint SHA1: F032B015 50BB5742 2619EFC6 F1F0B8B1 31D9906D
  State:
    Keys generated ..... Yes (Signature, non-exportable)
    Issuing CA authenticated ..... Yes
    Certificate request(s) ..... Yes
```

The following sample output from the **show crypto pki certificate estclient** command shows the status before re-enrollement and after re-enrollement.

```
Router# show crypto pki certificate estclient
Certificate
  Status: Available
  Certificate Serial Number (hex): 2603
  Certificate Usage: Signature
  Issuer:
   cn=estExampleCA
  Subject:
   Name: estclientrouter
   cn=estclientrouter
  CRL Distribution Points:
   http://example.com/crl.pem
  Validity Date:
   start date: 19:31:24 GMT Feb 8 2019
    end date: 19:31:24 GMT Feb 8 2020
    renew date: 19:35:50 GMT Feb 8 2019
  Associated Trustpoints: estclient
CA Certificate
  Status: Available
  Certificate Serial Number (hex): 00ACFCD09D3182CBEB
  Certificate Usage: General Purpose
  Issuer:
   cn=estExampleCA
  Subject:
   cn=estExampleCA
  Validity Date:
   start date: 09:40:47 GMT Mar 28 2018
```

```
end date: 09:40:47 GMT Mar 28 2019
  Associated Trustpoints: estclient ROOT
AFTER REENROLLMENT
show crypto pki certificates estclient
Certificate
  Status: Available
 Certificate Serial Number (hex): 4B
 Certificate Usage: Signature
  Issuer:
   cn=estExampleCA
  Subject:
   Name: estclientrouter
   cn=estclientrouter
  CRL Distribution Points:
   http://example.com/crl.pem
  Validity Date:
   start date: 07:34:05 GMT Feb 9 2019
   end date: 07:34:05 GMT Feb 9 2020
   renew date: 19:38:35 GMT Feb 8 2019
  Associated Trustpoints: estclient
CA Certificate
  Status: Available
  Certificate Serial Number (hex): 00E5EEC53E0FBD597D
  Certificate Usage: General Purpose
  Issuer:
   cn=estExampleCA
  Subject:
   cn=estExampleCA
  Validity Date:
   start date: 04:59:30 GMT Dec 20 2018
   end date: 04:59:30 GMT Dec 20 2019
 Associated Trustpoints: estclient ROOT SEC
```

# **Additional References for EST Client Support**

#### **Related Documents**

| Related Topic      | Document Title                                                                                                    |
|--------------------|----------------------------------------------------------------------------------------------------|
| Cisco IOS commands | Cisco IOS Master Command List, All Releases                                                                                                    |
| Security commands  | <ul> <li>Cisco IOS Security Command Reference Commands A to C</li> <li>Cisco IOS Security Command Reference Commands D to L</li> <li>Cisco IOS Security Command Reference Commands M to R</li> <li>Cisco IOS Security Command Reference Commands S to Z</li> </ul> |

#### **Standards and RFCs**

| Standard/RFC | Title                                                                                                    |  |
|--------------|----------------------------------------------------------------------------------------------------|--|
| RFC 7030     | Enrollment over Secure Transport                                                                                                    |  |
| RFC 2818     | HTTP Over TLS                                                                                                    |  |
| RFC 6125     | Representation and Verification of Domain-Based<br>Application Service Identity within Internet Public<br>Key Infrastructure Using X.509 (PKIX) Certificates<br>in the Context of Transport Layer Security (TLS) |  |
| RFC 2510     | Internet X.509 Public Key Infrastructure Certific Management Protocols                                                                                                    |  |
| RFC 4210     | Internet X.509 Public Key Infrastructure Certificate<br>Management Protocol (CMP)                                                                                                    |  |

#### **Technical Assistance**

| Description                                                                                                    | Link |
|----------------------------------------------------------------------------------------------------|------|
| The Cisco Support and Documentation website provides online resources to download documentation, software, and tools. Use these resources to install and configure the software and to troubleshoot and resolve technical issues with Cisco products and technologies. Access to most tools on the Cisco Support and Documentation website requires a Cisco.com user ID and password. | -    |